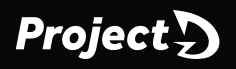

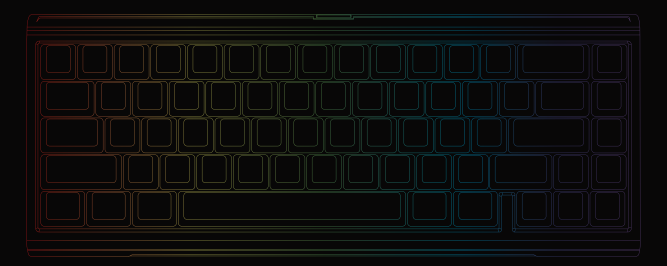

# **TINKER 65 User Manual**

目錄

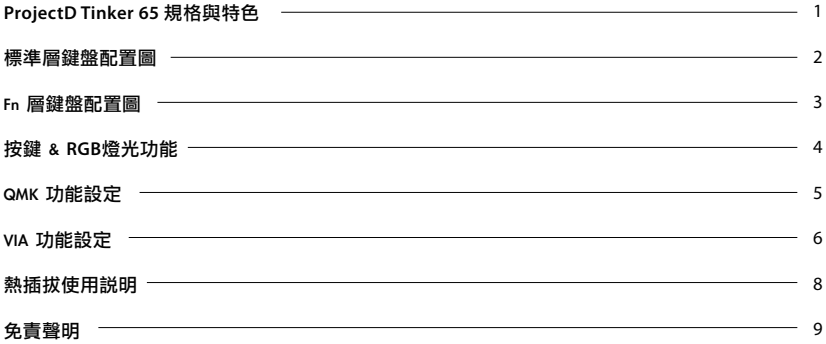

## **Content**

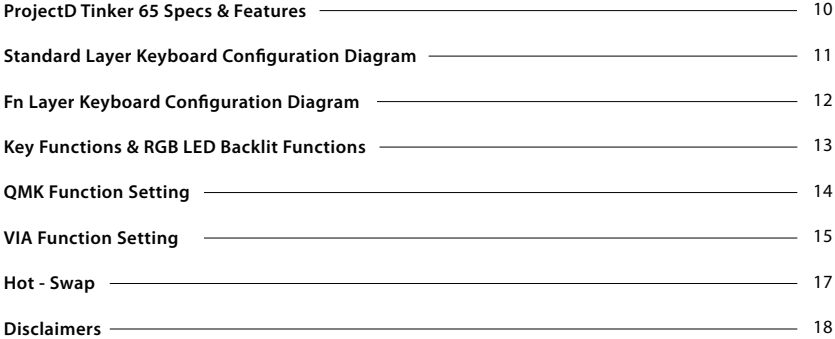

**ProjectD Tinker 65**

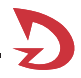

註:確切規格每個地區可能會有所不同,詳細請詢問各地代理商。

ProjectD Tinker 65 重點特色:

產品規格: 重點特色:

----

- 觸發種類:機械式結構
- 固定結構:Gasket Mount
- 燈光顏色:RGB
- 鍵帽材質:PBT 或 ABS
- 或熱昇華
- 製造產地:台灣
- 鍵盤尺寸:320 x 125 x 40 mm

鍵盤重量:590g

- **R** 軸體熱插拔,靈活使用相容大多數軸體
- RGB多種燈光效果設定 **Red**
- **拿 真正支援Type-C介面,支援任何Type-C設備**
- 小鍵盤可以送出全鍵盤的訊號,節省空間易攜帶 **R**
- 印字技術:二色成型或雷雕 QMK架構及支援VIA,想要什麼功能自行設定

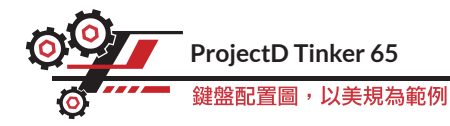

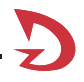

## 標準層

註:詳細功能可能透過 QMK/VIA 進行修改。

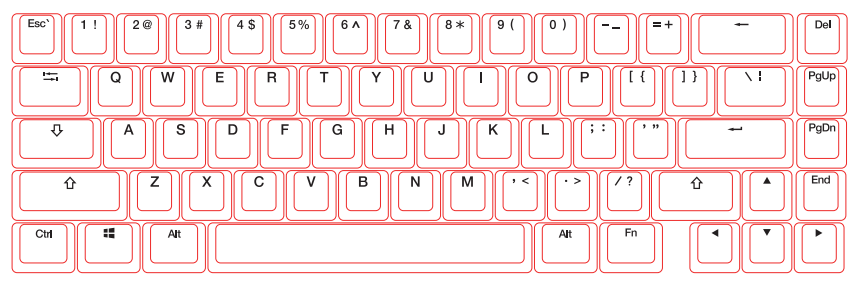

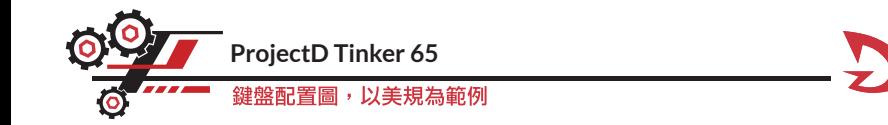

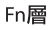

註:詳細功能可能透過 QMK/VIA 進行修改。

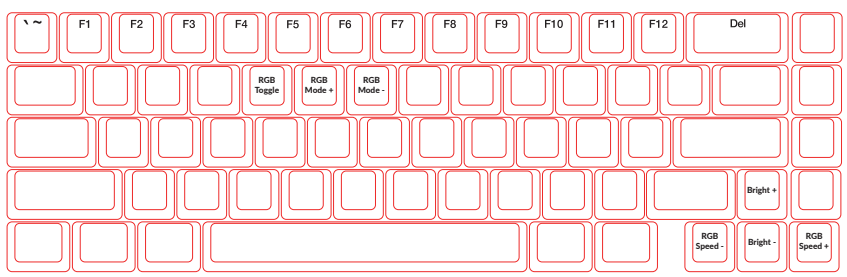

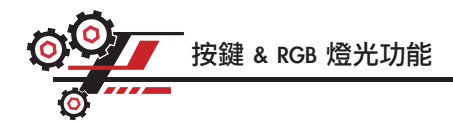

## 按鍵功能

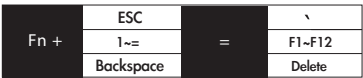

### RGB燈光功能

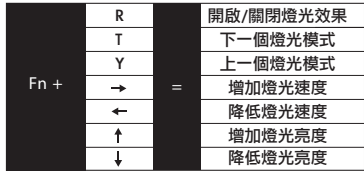

註:

詳細功能可透過 QMK / VIA 進行修改。

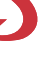

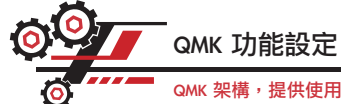

## QMK 架構,提供使用者自行編寫韌體程式,讓鍵盤擁有更多特別的功能。

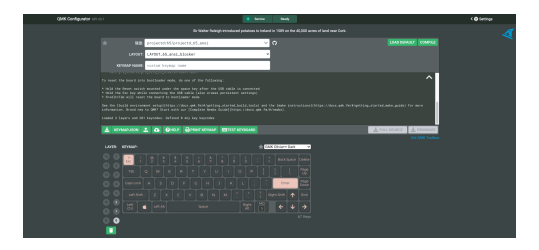

● 詳細內容可以在以下 QMK 網站查詢 https://qmk.fm/。

- 此方式需要再诱過 QMK Toolbox 來進行韌體燒錄,適合進階玩家使用。對於一般使用者來説, 建議您使用 VIA 來進行操作設定更為容易。
- 若在 QMK 官網上尚未看到相關型號,可能該項目正在維護中,我們將以最快的時間處理更新。 若想要設定鍵盤的功能,可以透過 VIA 來進行操作。

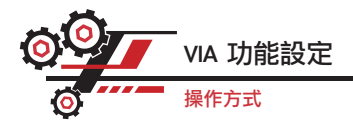

- Step 1. 開啟 https://usevia.app/
- Step 2. 點擊 Authorize device+ 連接鍵盤。
- Step 3. 畫面出現鍵盤配置,即可開始設定鍵盤。

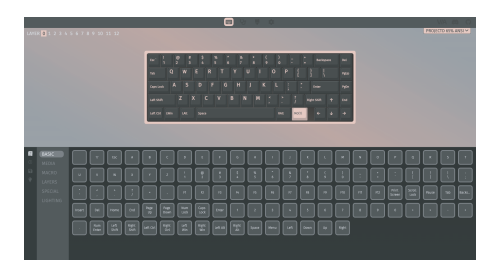

註:

VIA 進行設定鍵盤功能,可以透過網頁、程式方式直接進行設定。 詳細可以在 VIA 網站上查詢相關設定資訊 https://www.caniusevia.com/ 。

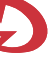

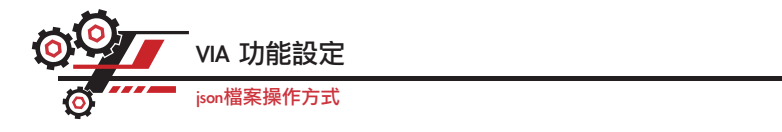

Step 1. 開啟 Settings 頁面,開啟 Show Design Tab 功能。

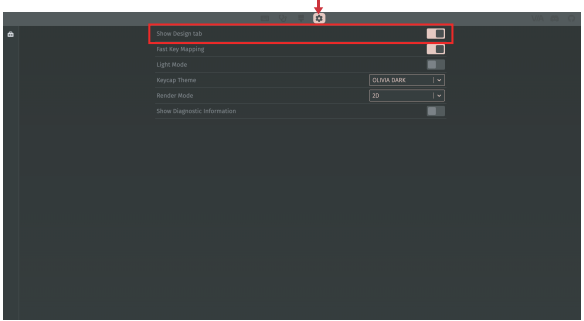

註: 若在 VIA 頁面未看到相關型號,可以在 Ducky 官方網站下載對應的 json 檔案, 來進行手動新增驗證。https://www.duckychannel.com.tw/

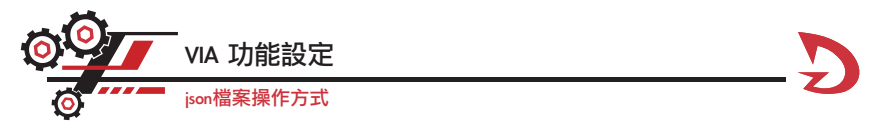

Step 2. 開啟 Design 頁面,上傳 ProjectD 鍵盤對應型號的 json 檔案。

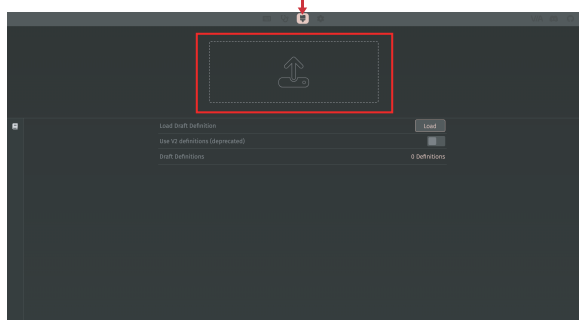

註: 若在 VIA 頁面未看到相關型號,可以在 Ducky 官方網站下載對應的 json 檔案, 來進行手動新增驗證。https://www.duckychannel.com.tw/

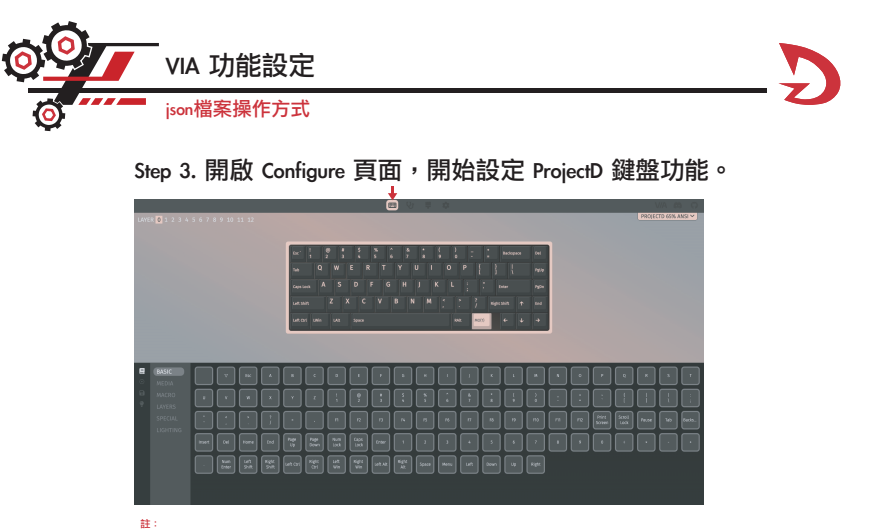

若在 VIA 頁面未看到相關型號,可以在 Ducky 官方網站下載對應的 json 檔案, 來進行手動新增驗證。https://www.duckychannel.com.tw/

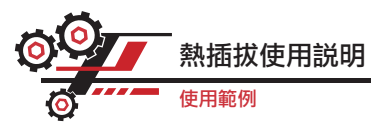

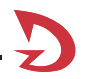

使用拔鍵器拔出鍵帽 拔軸器將軸拔出

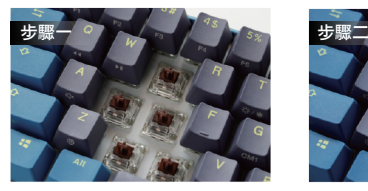

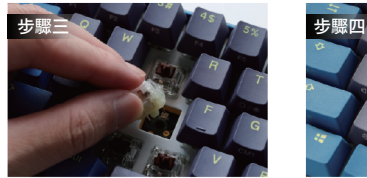

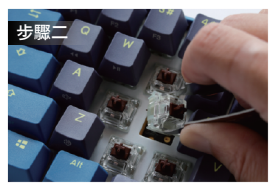

## 校對針腳與孔位 垂直輕按並定位軸體

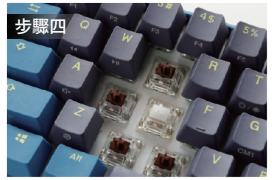

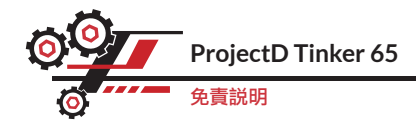

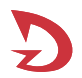

●進行熱插拔軸體時,請確保穩住鍵盤,再將軸體拔起。 ●插入軸體時請確保方向正確,並日不會過度用力而捐壞軸體與 PCB 雷路板。 ●當有任何液體侵入鍵盤等硬體設備導致損壞,將喪失保固。 ●任何的鍵盤改裝,都將使保固失效。

保固期為從我們官方供應商購買日起一年 https://www.duckychannel.com.tw/en/location/global 任何關於產品的退貨流程等問題,請您聯繫所購買的供應商會協助您處理。

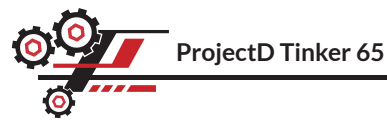

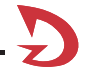

Note:The exact specifications may vary by region; for details, please inquire with the respective local agents.

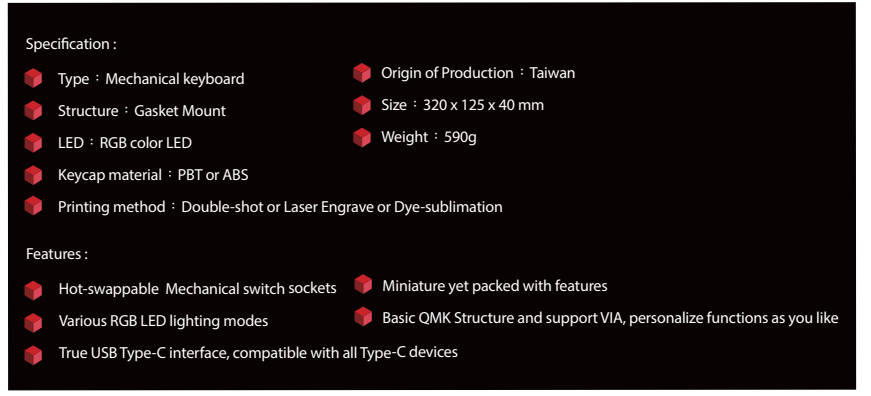

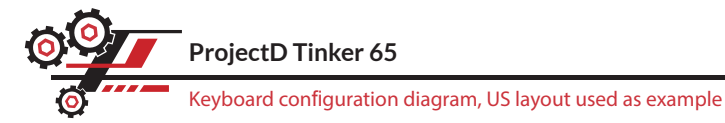

Standard Layer **Note:** Detailed functions may be modified through QMK / VIA.

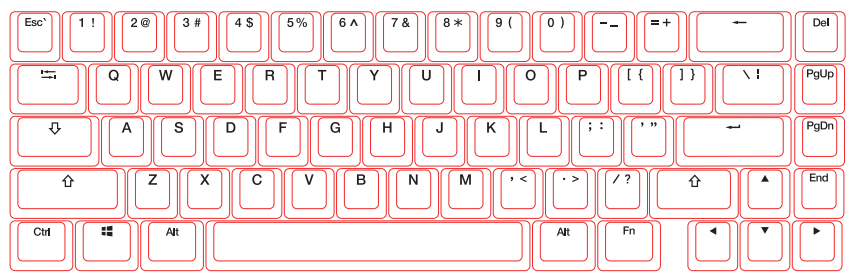

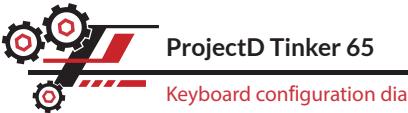

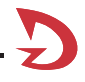

## Keyboard configuration diagram, US layout used as example

### Fn Layer Note: Detailed functions may be modified through QMK / VIA.

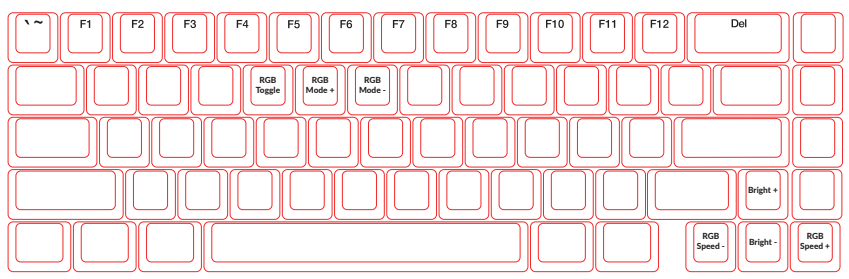

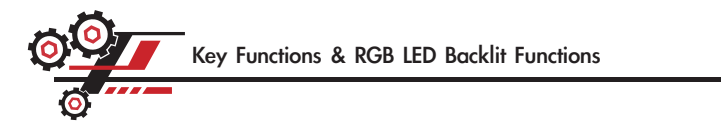

#### Key Functions

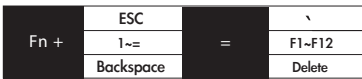

### RGB LED Backlit Functions

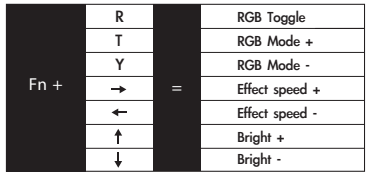

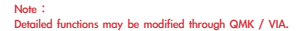

## **QMK Function Setting**

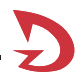

The QMK structure allows users to write their own firmware programs in order to incorporate more specialized functions.

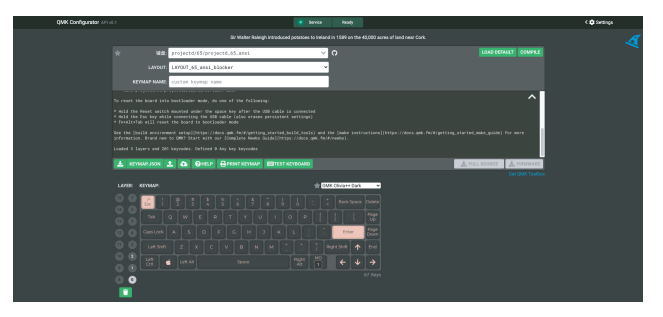

- Detailed information can be found on the following QMK website. https://qmk.fm/
- This method requires firmware burn through the QMK toolbox for advanced users. For beginners, VIA software is recommended.
- If the relevant model is not on the QMK website, it could be under maintenance. Kindly notify us and we will update it ASAP.

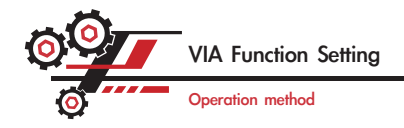

#### Step 1. Open https://usevia.app/

Step 2. Click "Authorize device+" to connect the keyboard.

Step 3. The keyboard configuration appears on the screen, and you can start to configure the keyboard.

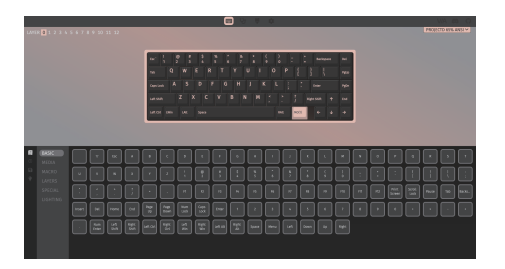

#### Note: 5

Keyboard settings can be configured on the VIA website or through programming. For more details, you can find the setting information on the VIA website. https://www.caniusevia.com/

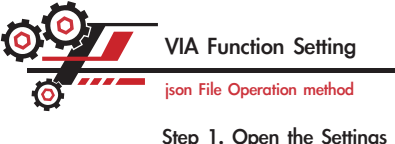

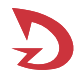

Step 1. Open the Settings page and enable the Show Design Tab function. ×

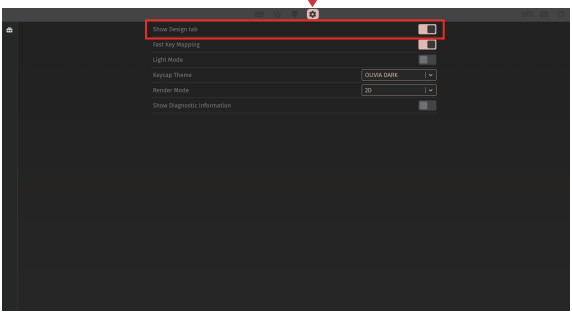

Note:

If you do not see the relevant model on the VIA page, you can download the corresponding json file from the Ducky official website to perform manual verification. https://www.duckychannel.com.tw/ 18

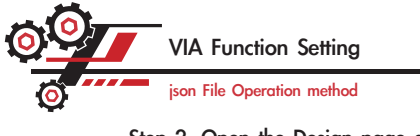

Step 2. Open the Design page and upload the json file of the corresponding model of the ProjectD keyboard.

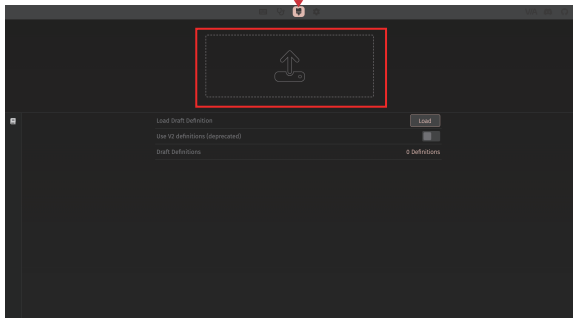

Note:

If you do not see the relevant model on the VIA page, you can download the corresponding json file from the Ducky official website to perform manual verification. https://www.duckychannel.com.tw/ 19

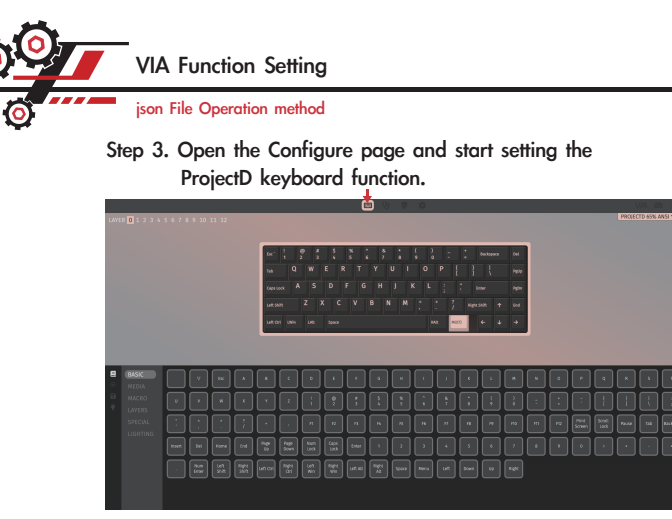

Note:

If you do not see the relevant model on the VIA page, you can download the corresponding json file from the Ducky official website to perform manual verification. https://www.duckychannel.com.tw/ 20

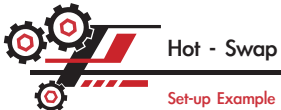

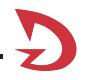

Set-up Example

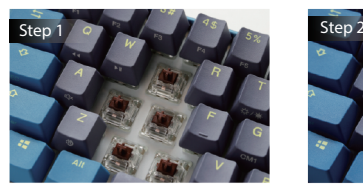

Align switch pins with the holes Gently push the switch in

### Use key puller to pull out the key caps Use switch puller to pull out the switches

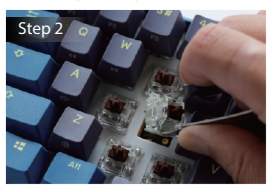

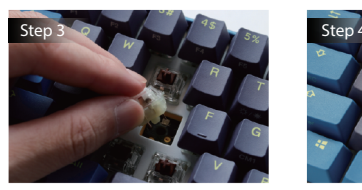

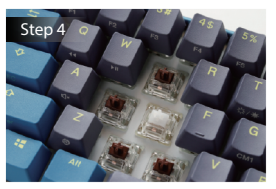

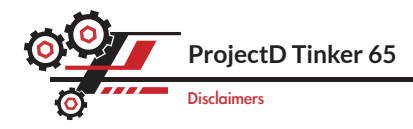

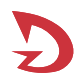

- ●When swapping out switches, please make sure to secure the keyboard in place and then pull the switch out.
- ●Please ensure the correct pin direction and avoid applying excessive force to prevent damaging the PCB and switch during inserting switches.
- ●Products that have been exposed to liquid damage will not be under warranty coverage.
- ●Products that have been subjected to any modications will not be under warranty coverage.

Warranty is 1 year from date of purchase via our Official Vendors https://www.duckychannel.com.tw/en/location/global Please contact the vendor you purchased from for RMA procedures.

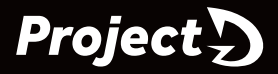

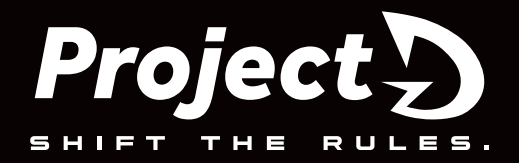

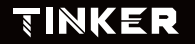

www.duckychannel.com.tw